# **ЛИЧНЫЙ КАБИНЕТ РОДИТЕЛЯ СТУДЕНТА МЕЖДУНАРОДНОЙ ГИМНАЗИИ ИННОВАЦИОННОГО ЦЕНТРА СКОЛКОВО**

# СОДЕРЖАНИЕ

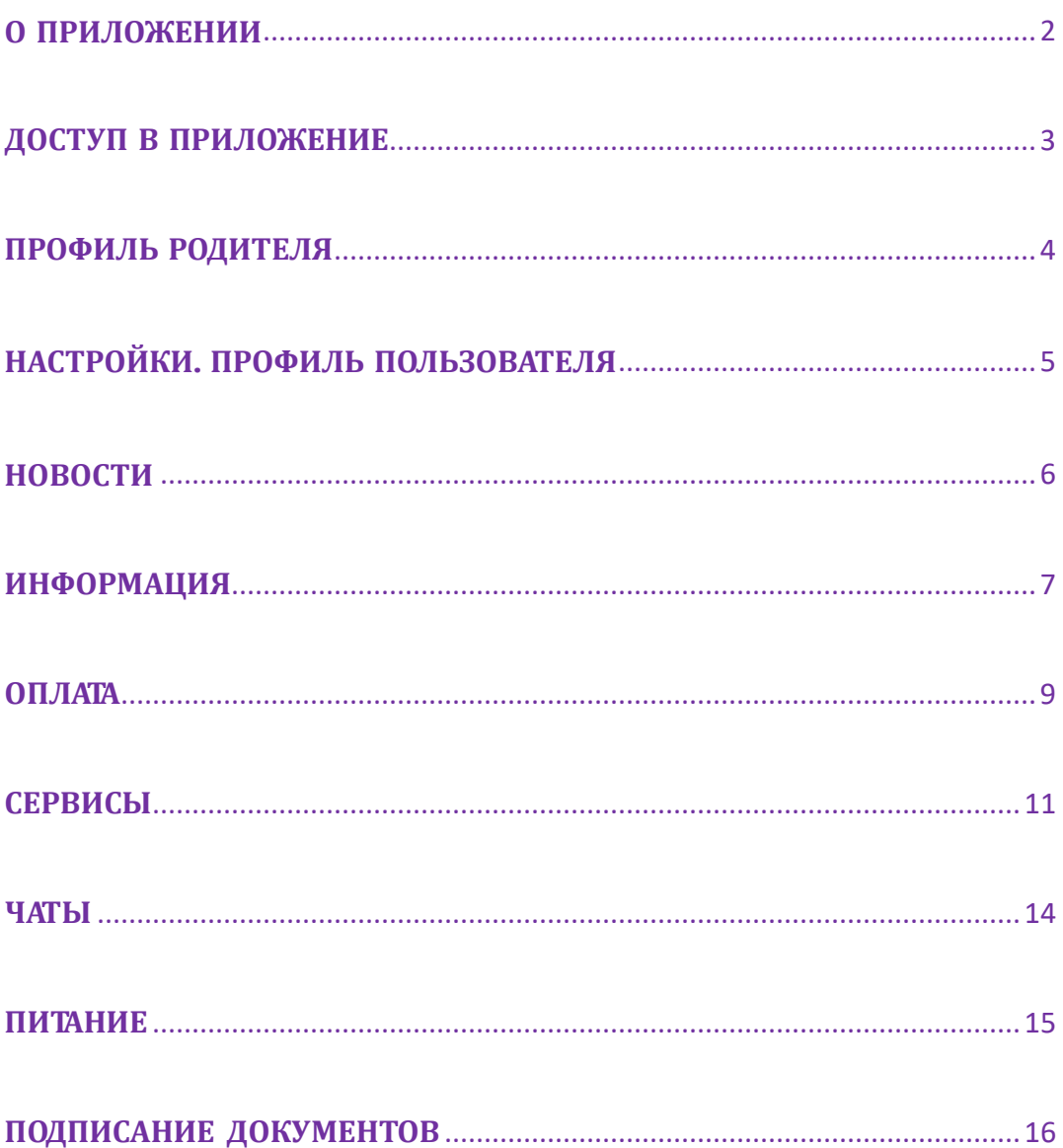

### <span id="page-2-0"></span>**О ПРИЛОЖЕНИИ**

Приложение "SkolCity – ИЦ Сколково" разработано под платформы **iOS 10+** и **Android 5+**

Приложение предоставляет родителям и их доверенным лицам доступ к сервисам Гимназии:

- оперативное общение в чатах с наставниками/воспитателями, психологами, медицинской службой, преподавателями программ дополнительного образования, администрацией и родителями вашего класса/группы
- заказ id карт, пропусков на въезд на территорию Инновационного центра «Сколково»
- предоставление скан-копий документов для получения/продления льгот
- счета на оплату обучения по программам основного и дополнительного образования, возможность онлайн оплаты, заказ акта сверки
- информация по льготам, договорам, электронное подписание документов
- информация по вход и выходу ребенка из здания гимназии (только для студентов 1-11 классов)
- **•** управление доступами доверенных лиц, самостоятельным выходом ребенка из здания
- переход в личный кабинет родителя от оператора питания для оплаты за питание
- новости, еженедельный дайджест

Через приложение можно сообщить об отсутствии ребенка, о необходимости дистанционного подключения к урокам, снять и поставить на питание (сервис по снятию с питания действует для дошкольного отделения и 1х классов)

### <span id="page-3-0"></span>**ДОСТУП В ПРИЛОЖЕНИЕ**

Доступ в приложение может Получить тот родитель, на которог о оформлен договор на образование (основное или дополнительное). Для этого необходимо скачать прил ожение в [AppStore/](https://apps.apple.com/ru/app/skolcity-%D0%B8%D1%86-%D1%81%D0%BA%D0%BE%D0%BB%D0%BA%D0%BE%D0%B2%D0%BE/id1478076209) Huawei [AppGallary/](https://appgallery.huawei.com/#/app/C105849709) [RuStore](https://apps.rustore.ru/app/com.firstforma.skolcity) ввести номер телефона, кото рый указан в договоре, и получить код активации. Доступ к сервисам г имназии появится в приложении по сле регистрации договора, подписа нного с обеих сторон в учетной системе. Обычно это занимает не более двух рабочих дне й со дня подписания контрагентом.

Если код активации не будет получен 2 раза подряд, просьба обратиться по адресу [gymnasium@sk.ru](mailto:gymnasium@sk.ru) с указанием ФИО и номера телефона, на который не приходит код.

#### **GooglePlay**

Для оформления доступа второго родителя или доверенного лица см. раздел «Доверенные лица».

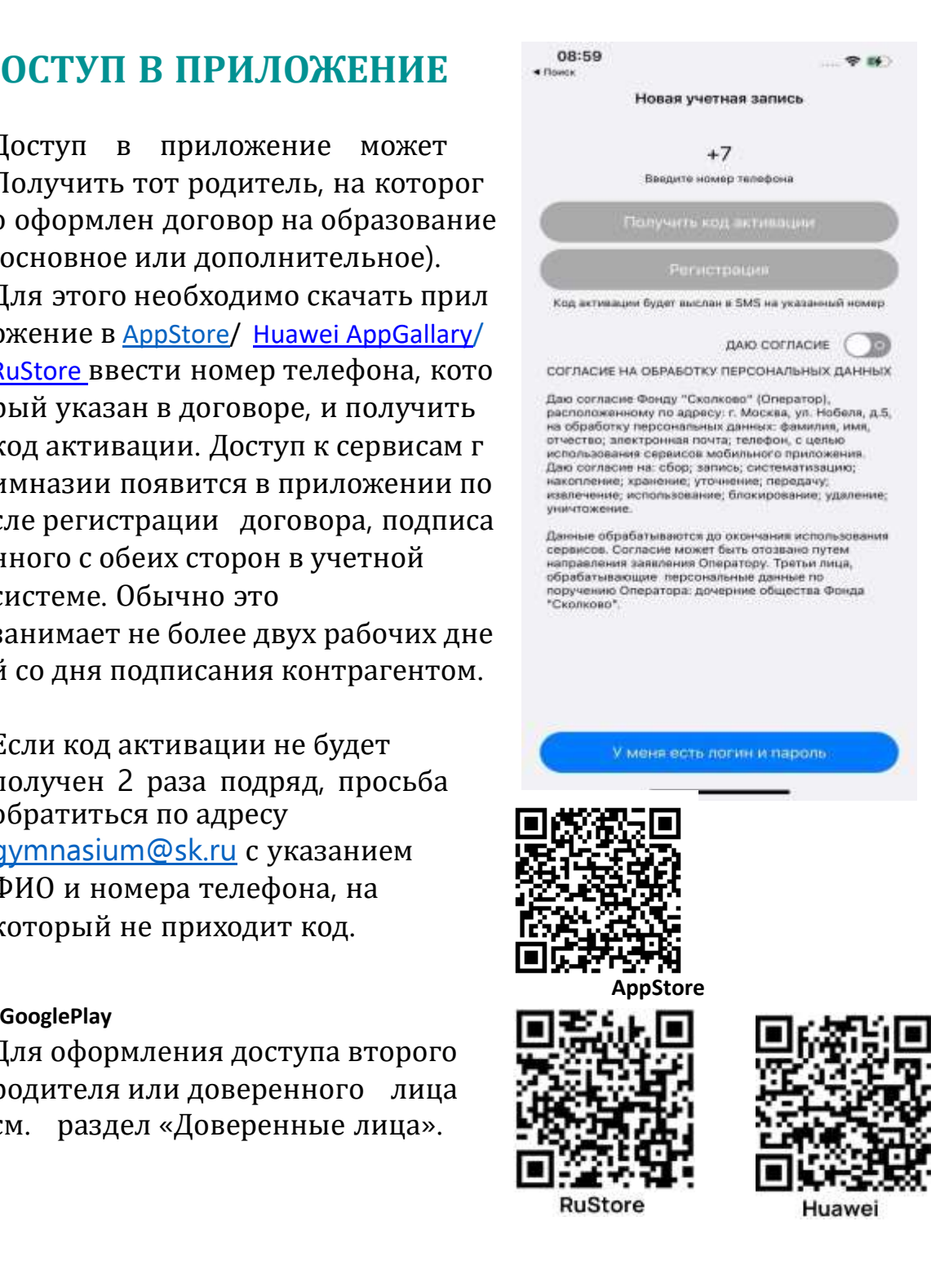

### <span id="page-4-0"></span>**ПРОФИЛЬ РОДИТЕЛЯ**

Сервисы приложения сгруппированы по «ролям»: Гость, Родитель, Арендатор.

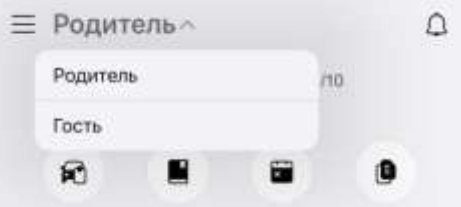

Для сервисов гимназии необходимо выбрать роль Родитель. Это можно сделать либо в верхнем меню приложения, либо перелистывая экраны влево.

#### Сервисы гимназии сгруппированы по разделам:

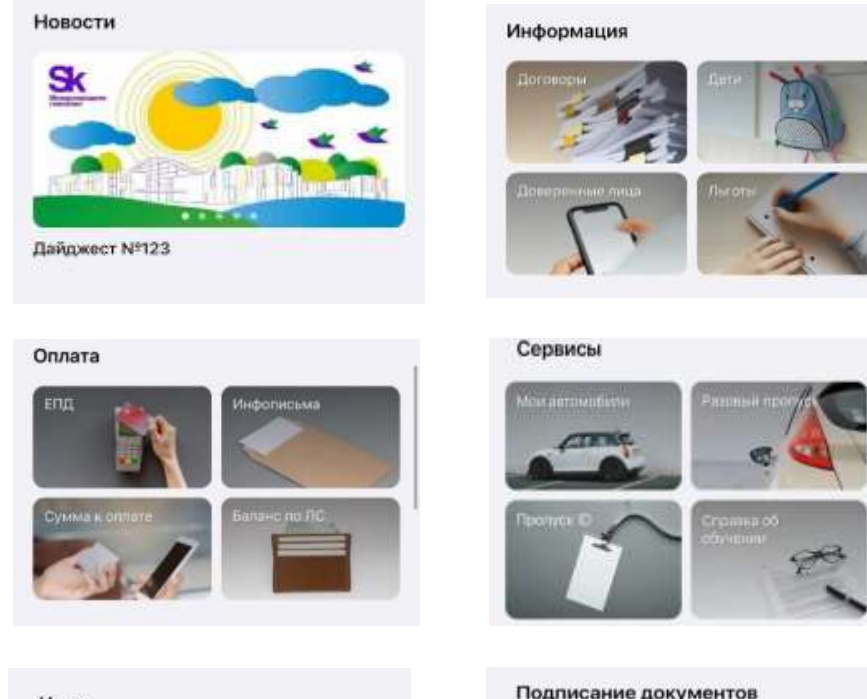

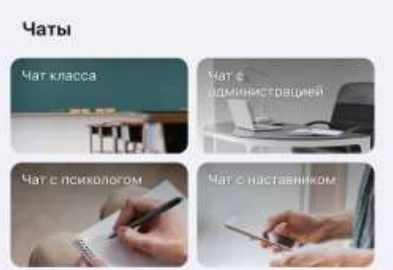

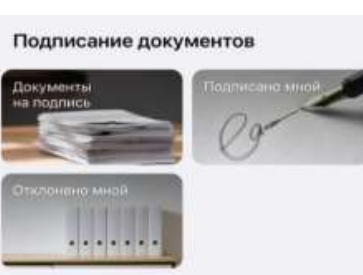

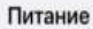

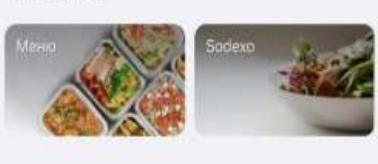

# <span id="page-5-0"></span>**НАСТРОЙКИ. ПРОФИЛЬ ПОЛЬЗОВАТЕЛЯ**

Для просмотра или редактирования профиля пользователя необходимо нажать кнопку «Настройки».

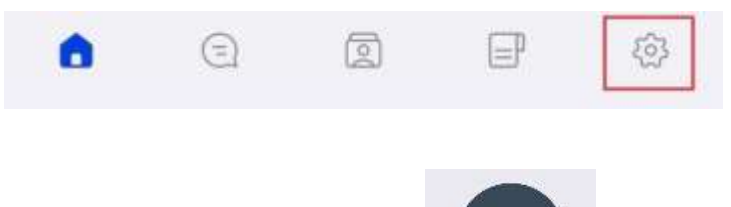

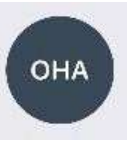

При нажатии на аватар

открывается профиль пользователя с дополнительной информацией.

В собственном профиле можно добавить информацию о себе, которая будет видна другим пользователям.

При длительном нажатии на свой аватар получаем возможность установить фото с камеры или из галереи.

В разделе «О программе» можно уточнить версию приложения и сделать мягкую перезагрузку («Сбросить контент» на iOS, «Очистка данных» на Android)

# <span id="page-6-0"></span>**НОВОСТИ**

В данном разделе мы публикуем наш еженедельный дайджест с самыми интересными и важными событиями.

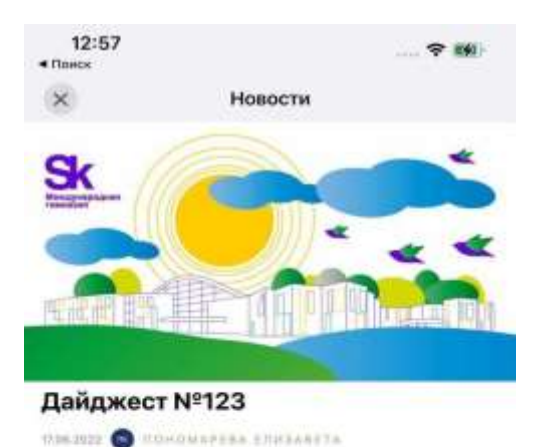

Дорогие друзья!

В заключительном выпуске дайджеста в этом учебном году делимся с вами событиями и планами гимназии на ближайшее время.

#### Летияя школа и учебный год завершаются.

О наиболее ярких событиях этой недели - презентации результатов поездок по городам. России и запятнях студентов начальной школы и дошкольного отделения с канистерапевтами и специалистами из Научно-практического центра исследования психики и поведении млекоштающих - читайте по ссылкам.

Об академических результатах учебного года, стажировках, ходе приёмной кампании и поступлении выпускников в вузы мы расскажем в социальных сетях гимназии Вконтакте и Telegram.

Обратите внимание на впленингитай график

# <span id="page-7-0"></span>**ИНФОРМАЦИЯ**

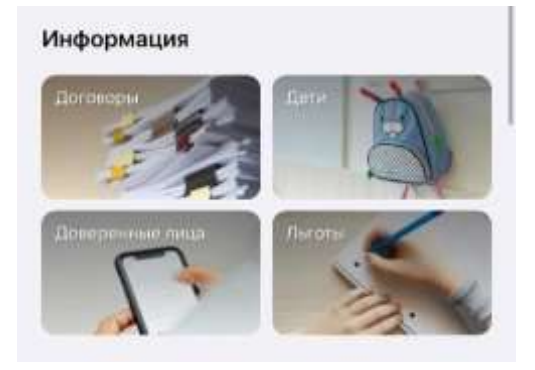

# **ДОГОВОРЫ**

В данном разделе можно найти всю информацию по договорам и дополнительным соглашениям к ним, скан-копии договоров.

## **ДЕТИ**

Здесь отображаются личные данные по каждому студенту, получающему основное или дополнительное образование в Гимназии.

В профиле указан класс/группа обучения и наставник класса/воспитатели группы. В этом разделе можно управлять самостоятельных выходом ребенка из здания гимназии (1-11 классы) \*, а также получать информацию о входе и выходе ребенка из здания)

\*Самостоятельно по id карте ребенок может выйти только после 15:30. В случае необходимости выхода ранее этого времени необходимо уведомить наставника или ассистента класса.

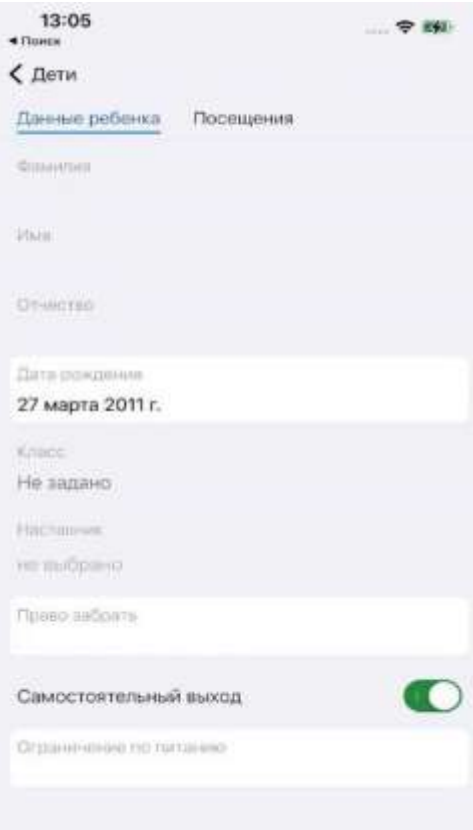

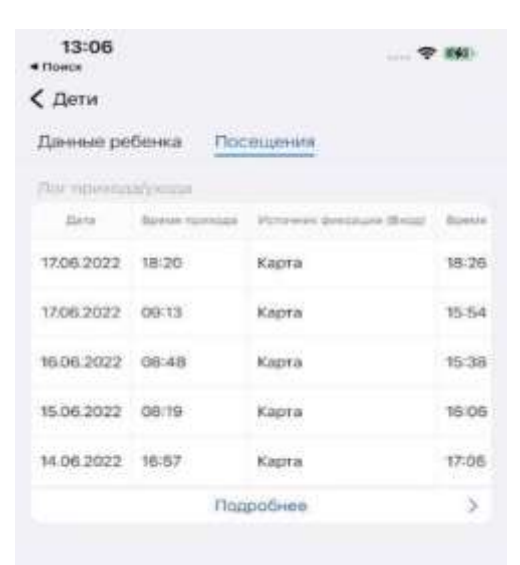

## **ДОВЕРЕННЫЕ ЛИЦА**

Добавить, удалить доверенное лицо, управлять его доступами может только родитель, заключивший договор с гимназией. Для добавления доверенного лица нажмите + Право забирать – доверенное лицо не имеет доступа к личному кабинету родителя, но вносится в базу данных лиц, которые имеют право забирать Вашего ребенка. Доступ в ЛК – необходимо обязательно указать номер мобильного телефона, он будет использоваться при авторизации. Номер этого телефона не должен совпадать с номером, который указан в договоре, как номер контрагента. Вы можете ограничить доступ определенного доверенного лица к данным по конкретному ребенку. Доверенное лицо с правом доступа в личный кабинет может пользоваться всеми сервисами родителя, кроме подписания документов электронной подписью и сервисов, связанных с управлением доверенными лицами.

## **ЛЬГОТЫ**

Раздел содержит информацию об актуальных льготах.

# <span id="page-9-0"></span>**ОПЛАТА**

#### Оплата

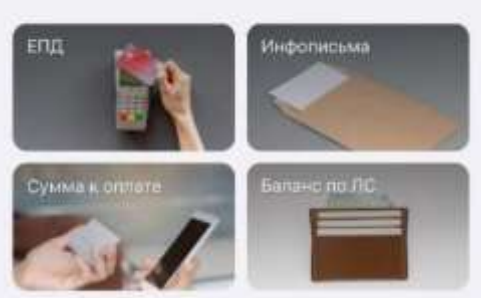

## **ЕПД**

(единый платежный документ)

Раздел содержит актуальный ЕПД, который выставляется 15 числа каждого месяца, включает информацию о текущих начислениях по каждому из заключенных владельцем лицевого счета договоров как по основному, так и по дополнительному образованию, сумме и дате последней оплаты.

### **ИНФОПИСЬМА**

Раздел содержит информационное письмо, которое направляется в случае наличия задолженности по оплате.

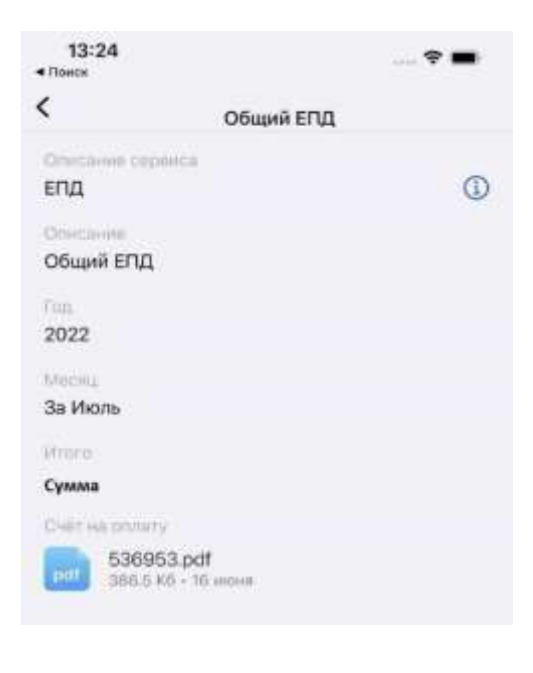

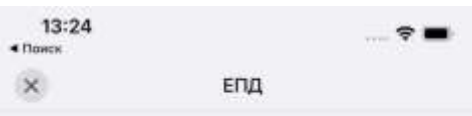

Единый платежный документ (счет) выставляется 15 числа каждого месяца, включает информацию о текущих начислениях по каждому из заключенных владельцем лицевого счета договоров как по основному, так и по дополнительному образованию, сумме и дате последней оплаты

### **СУММА К ОПЛАТЕ.**

В данном поле указывается сумма задолженности по оплате образовательных услуг на текущую дату. Значение «0» указывает, что текущие начисления оплачены и задолженность отсутствует. Значение «Суммы к оплате» обновляется ежедневно после 20:00. В этом же разделе можно оплатить сумму задолженности онлайн без банковской комиссии.

#### **БАЛАНС ПО ЛС.**

Через этот сервис можно запросить расширенный баланс по лицевому счету. Сервис доступен с любое время, за исключением периода формирования очередного ЕПД с 10 по 15 число каждого месяца. Баланс включает в себя подробную информацию о сумме текущей задолженности или переплаты по ЛС, а также таблицу всех начислений, перерасчетов и произведенных оплат за указанный период.

# <span id="page-11-0"></span>**СЕРВИСЫ**

Сервисы

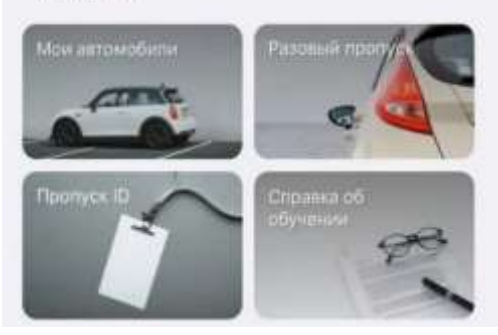

# **МОИ АВТОМОБИЛИ**

Оформление пропуска на постоянный въезд на территорию инновационного центра «Сколково» не более чем на три автомобиля.

# **РАЗОВЫЙ ПРОПУСК**

Оформление разового пропуска на въезд на территорию Инновационного центра «Сколково».

## **ПРОПУСК ID**

Пропуск ID на ребенка – для студентов 1-11 классов Пропуск ID на родителя – для родителей дошкольников Пропуск ID на доверенное лицо – для доверенных лиц с правом забирать студентов дошкольного отделения

# **СПРАВКА ОБ ОБУЧЕНИИ**

Срок подготовки справки не более двух рабочих дней.

## **ЛЬГОТА**

Для подтверждения права на пониженный размер оплаты обучения необходимо предоставить ряд документов. Подробную информацию можно получить, обратившись в информационный центр гимназии по адресу **[gymnasium@sk.ru](mailto:gymnasium@sk.ru) или в чат с** администрацией.

# **ОТСУТСТВИЕ**

Информация об отсутствии ребенка поступает воспитателям, наставникам, администрации. Для родителей дошкольников и учащихся 1х классов совмещен с сервисом снятия с питания. Информация о снятии с питания поступает оператору питания и в медицинскую службу гимназии. Для снятия с питания сообщать об отсутствии дошкольника или студента 1го класса необходимо не позднее 8:00 дня отсутствия.

## **ЗАЯВЛЕНИЕ НА ДИСТАНТ**

Сервис доступен родителям студентов 1-11 классов для информирования администрации гимназии о переводе на дистанционную форму обучения с обязательным посещением онлайн уроков. Продолжительность такого обучения не должна превышать образовательный модуль. В случае, если условия обучения меняются на более продолжительный период, то заключается дополнительное соглашение на очно-заочное обучение. При указании периода дистанционной формы обучения обязательно указывать даты его начала и окончания. В случае, если период продлевается, заявление подается повторно.

### **ОПЛАТА МАТКАПИТАЛОМ**

Для подачи заявления на оформление пакета документов для предоставления в ПФР (или другое ведомство) для оплаты образовательных услуг средствами маткапитала необходимо заполнить поля формы и прикрепить копию сертификата на материнский капитал. Заявление не принимается к рассмотрению, если контрагент по договору не является владельцем сертификата на маткапитал. В этом случае необходимо предварительно сменить контрагента по договору, обратившись в информационный центр гимназии через чат с администрацией или по адресу *gymnasium@sk.ru*. Период оплаты может быть указан только в рамках одного учебного года.

### **ОПЛАТА ЮРИДИЧЕСКИМ ЛИЦОМ**

Для подачи заявления на оплату образовательных услуг по договору на основное образование необходимо заполнить поля формы и приложить карточку предприятия. В карточке должны быть указаны полные реквизиты юридического лица с фамилией и должностью подписанта. После подготовки соответствующего дополнительного соглашения сотрудники информационного центра пригласят Вас на подписание.

#### **ОБНОВЛЕНИЕ СВЕДЕНИЙ**

Используйте этот сервис для обновления сведений о родителях и детях в случаях: смена ФИО, получение/заменапаспорта, смена адреса регистрации и т.п. Для обновления сведений прикрепите документы в формате jpeg, pdf, doc. Каждый документ должен крепиться отдельным файлом.

#### **ПЕРЕРАСЧЕТ ДОП**

Перерасчет стоимости услуг по дополнительному образованию производится в случае пропуска занятий по болезни, подтвержденной справкой врача (прикладывается скан или фото справки). К перерасчету принимаются документы, поданные в срок не позднее 5 рабочих дней с даты выдачи справки. Оригинал справки передается родителем в медицинскую службу гимназии самостоятельно.

# <span id="page-14-0"></span>**ЧАТЫ**

#### Чаты

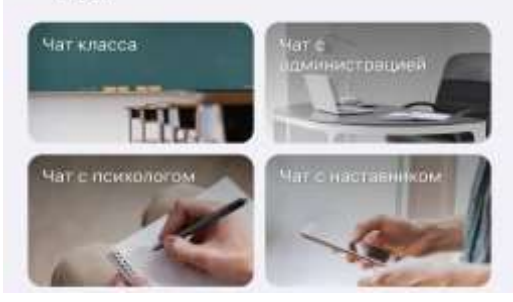

В чатах вы можете задавать вопросы сотрудникам администрации и получать оперативную обратную связь, общаться с наставниками классов, сотрудниками медицинской службы гимназии, психологом класса и другими родителями вашего класса/группы.

Обращаем ваше внимание, что на обработку некоторых запросов и обращений требуется время, но всегда стремимся давать ответ не более, чем через сутки (с учетом рабочих дней) с момента его получения.

# <span id="page-15-0"></span>**ПИТАНИЕ**

Питание Менк

В разделе Питание размещается меню на неделю и переход в личный кабинет родителя от оператора питания компании iFCM GROUP, через который можно вносить оплату за питание, контролировать списание со счета и видеть ежедневный баланс. Сервис «Снять с питания» (для дошкольников и студентов 1х классов) поможет быстро сообщить наставнику/ассистенту/восп итателю и координатору об отсутствии ребенка. Уведомления в медицинскую службу, компанию iFCM GROUP и ответственному за питание сотруднику гимназии уходят автоматически. Сервис «Поставить на питание» действует также только для дошкольников и учащихся 1х классов.

Для получения логина и пароля от личного кабинета родителя необходимо обратиться к управляющему столовой по адресу [Tatiana.Gokce@ifcmgroup.ru](mailto:Tatiana.Gokce@ifcmgroup.ru) или [Canteen.skolkovo@ifcmgroup.ru.](mailto:Canteen.skolkovo@ifcmgroup.ru)

В случае возникновения вопросов по оплате питания, работе личного кабинета родителя iFCM GROUP и любых вопросов, касающихся питания Вы также можете обратиться к управляющему столовой Татьяне Гёкче по адресу [Tatiana.Gokce@ifcmgroup.ru](mailto:Tatiana.Gokce@ifcmgroup.ru) или телефону +7 (916) 818-03-89.

# <span id="page-16-0"></span>**ПОДПИСАНИЕ ДОКУМЕНТОВ**

#### Подписание документов

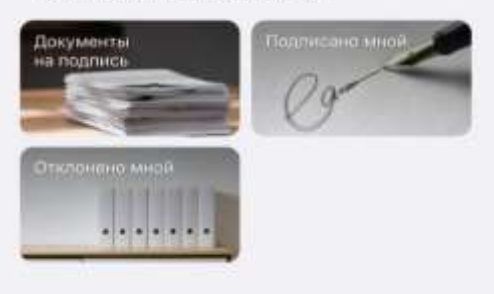

Данный раздел доступен только родителю, заключившему договор с гимназией. Для того, чтобы подписывать документы простой электронной подписью, необходимо согласиться с такой формой взаимодействия. Вы можете отказаться, написав заявление и передав его в информационный центр гимназии.

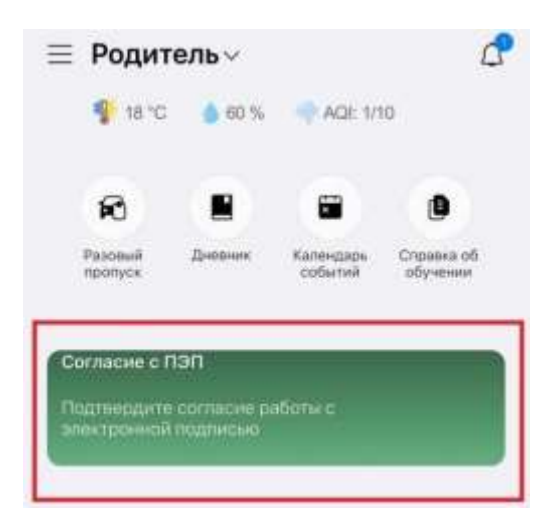